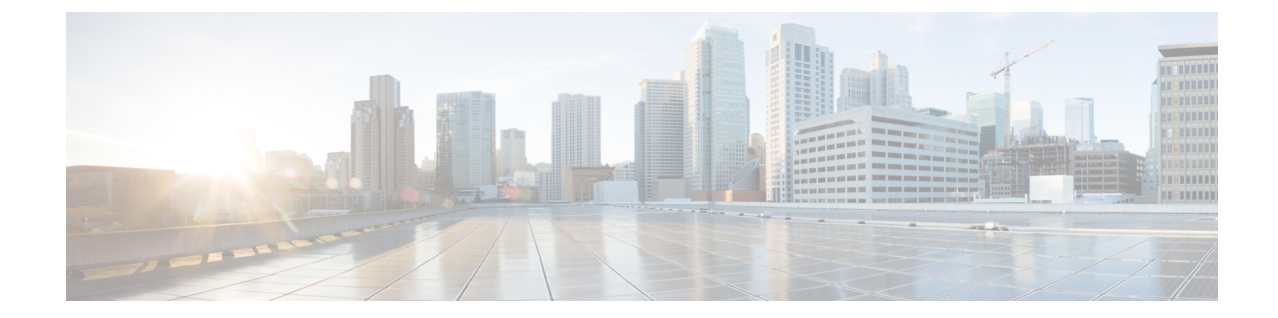

## インスタントメッセージとプレゼンスス テータス

- 他のユーザーに取り込み中であることを知らせる (1 ページ)
- ワークステータスを共有する (1 ページ)

## 他のユーザーに取り込み中であることを知らせる

取り込み中で、通話を受けられない場合は、ステータスを「着信拒否」に設定します。電話機 は、着信があっても呼出音を鳴らしません。

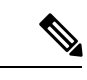

(注) 「着信拒否」のステータスが利用できるのは、会社で支給された電話機に限られます。

手順

- ステップ **1 Unified Communications** セルフケアポータルで、**IM** と在席状況(**IM & Availability**)>着信拒 否(**Do Not Disturb**)を選択します。
- ステップ **2 [**オンにする(**Turnon**)**]**チェックボックスをオンにして、**[**保存(**Save**)**]**をクリックします。

## ワークステータスを共有する

インスタントメッセージとプレゼンスステータスをオンにすると、同僚がワークステータスを 認識できるようになります。たとえば、退席中、オンライン、オフライン、またはミーティン グ中の場合は、状況に応じてそのワークステータスが表示されます。

手順

- ステップ **1 Unified Communications** セルフケアポータルで、**IM** と在席状況(**IM & Availability**)>ステー タスポリシー(**Status Policy**)を選択します。
- ステップ **2 [**予定表にミーティングがあるとき、ステータスを自動的に更新する(**Automatically update status when there is a meeting on my calendar**)**]** チェックボックスをオンにして、**[**ステータス ポリシー(**Status Policy**)**]** をクリックして、**[**保存(**Save**)**]** をクリックします。

翻訳について

このドキュメントは、米国シスコ発行ドキュメントの参考和訳です。リンク情報につきましては 、日本語版掲載時点で、英語版にアップデートがあり、リンク先のページが移動/変更されている 場合がありますことをご了承ください。あくまでも参考和訳となりますので、正式な内容につい ては米国サイトのドキュメントを参照ください。